# **Ръководство на потребителя за Dell Optiplex 3080 SFF**

## **I. Подготовка за работа:**

- 1. Свържете клавиатурата и мишката (фиг. 1).
- 2. Свържете мрежовия кабел или се свържете към безжична мрежа (фиг. 2).
- 3. Свържете монитора (фиг. 3).

**Бележка:** Ако сте поръчали компютъра си с дискретна графична карта свържете монитора към конекторите на дискретната графична карта.

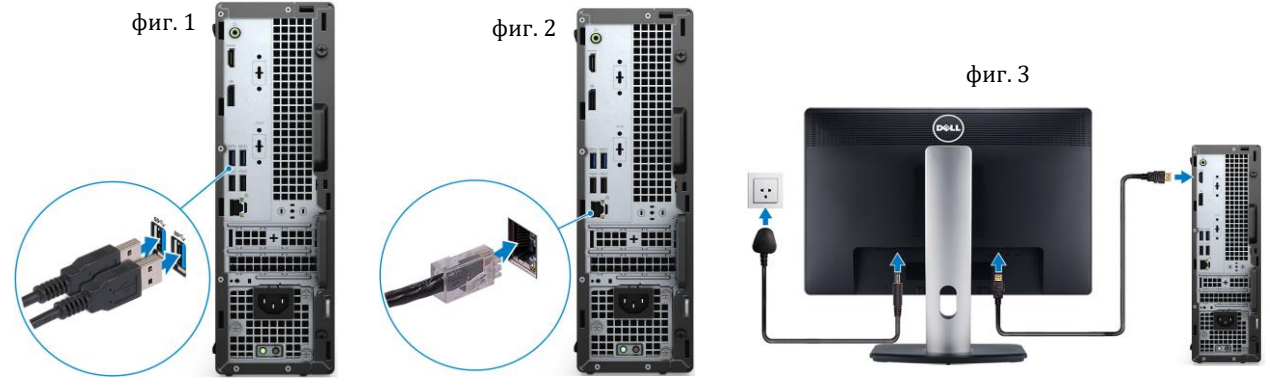

фиг. 5

- 4. Свържете захранващия кабел към компютъра (фиг. 4).
- 5. Натиснете бутона за Включване (фиг. 5).

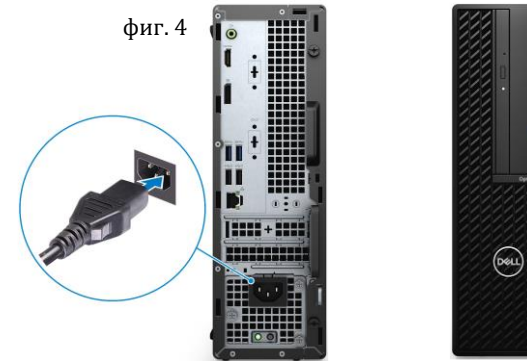

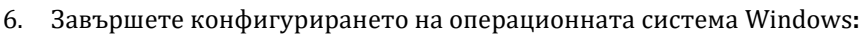

Следвайте инструкциите на екрана, за да завършите инсталацията. Dell ви препоръчва:

Да се свържете към мрежа за Windows ъпдейти.

**Забележка**: Ако сте се свързали към защитена мрежа, въведете паролата за дадената безжична мрежа, когато системата ви каже.

- Ако сте свързани към интернет, се впишете или си създайте Microsoft профил. Ако не сте свързани към интернет си създайте офлайн профил.
- На екрана **Support and Protection** въведете данните си за контакт.
- 7. Намерете Dell apps в Windows Start Menu Recommended

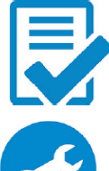

# **Dell Product Registration**

Регистрирайте вашия компютър.

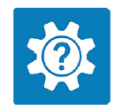

#### **Dell Help & Support** Достъп до помощ и поддръжка за вашия компютър.

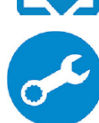

#### **SupportAssist** – проверява състоянието на хардуера и софтуера на вашия компютър.

**Бележка:** Може да подновите или да ъпгрейднете гаранцията си като натиснете датата на изтичане на гаранцията в Support Assist.

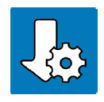

## **Dell Update**

Ъпдейтва компютъра ви с критични подобрения и важни драйвери (когато са налични).

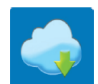

## **Dell Digital Delivery**

Изтеглете софтуерни приложения, включително софтуер, който сте закупили, но все още не е инсталиран на компютъра ви.

## **II. Хардуерни компоненти:**

#### **Изглед отпред:**

- 1. Бутон за захранване с LED индикатор за диагностика
- 2. Светлинен индикатор за активност на твърдия диск
- 3. Универсален аудио жак
- 4. Два броя USB 2.0 портове
- 5. Два броя USB 3.2 Gen 1 Type-A портове
- 6. Оптично дисково устройство (опция)

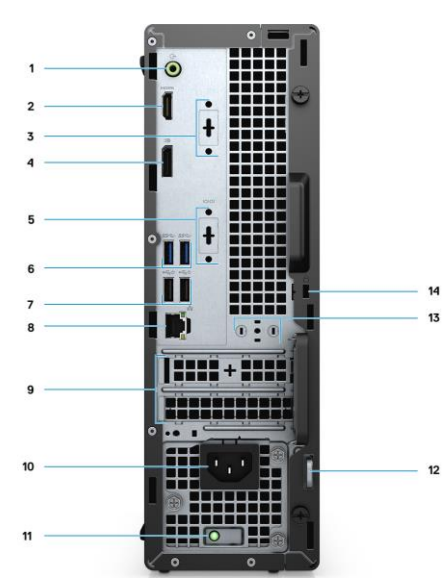

#### **Изглед отзад:**

1. Line-out порт/ Line-in аудио жак

- 
- 2. HDMI 1.4b порт
- 3. 3-ти видео порт (VGA/DP
- 1.4/HDMI 2.0b) (опция)
- 4. DisplayPort 1.4
- 5. Serial/PS2 слот (опция)
- 6. 2 бр. USB 3.2 Gen 1 Type-A портове
- 7. 2 бр. USB 2.0 портове със Smart Power on
- 8. RJ-45 порт 10/100/1000 Mbps
- 9. 2 бр. слотове за разширителни карти
- 10. Порт за захранване
- 11. Светлинен индикатор за диагностика на захранването
- 12. Ринг за заключване
- 13. Слот за антенен модул
- 14. Слот за кабел против кражба Kensington

## **III. Регулаторна политика за съответствие:**

Dell Inc. (Dell) се ангажира да спазва законите и наредбите във всяка страна, в която доставя своите продукти. Продуктите на Dell са проектирани и тествани, за да отговарят на съответните световни стандарти за безопасност на продуктите, електромагнитна съвместимост, ергономичност и други задължителни нормативни изисквания, когато се използват по предназначение.

Инструкции за безопасна работа с продукта, както и подробна регулаторна информация за продукта и съответствието му с европейски директиви и стандарти, може да бъде намерена на български език на следния линк:

<https://www.dell.com/learn/us/en/uscorp1/regulatory-compliance>

Допълнителна информация за продукта и декларация за съответствие може да бъде намерена на: [www.polycomp.bg](https://polycomp.bg/poly/0006300131572/brand?a=%D0%9A%D0%BE%D0%BC%D0%BF%D1%8E%D1%82%D1%80%D0%B8%20%D0%9D%D0%B0%D1%81%D1%82%D0%BE%D0%BB%D0%BD%D0%B8%20%D0%BA%D0%BE%D0%BC%D0%BF%D1%8E%D1%82%D1%80%D0%B8.html#&id=97;0;DELL&id=0006301153858;0;OptiPlex%203080&vc=1&cb=103&wb=1&sk=00000000)

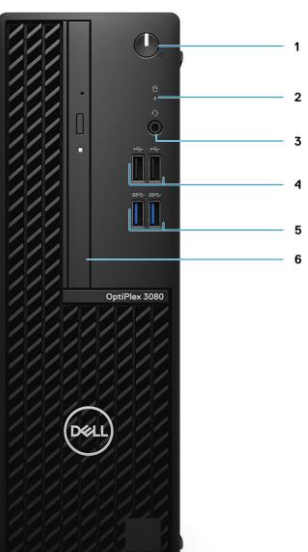